Для початку вам потрібно зайти в [меню конфігурації приладу,](https://docs.bitrek.video/doku.php?id=uk:deviceconf) та перейти на вкладку **Реєстратор/Реєстратор фото**

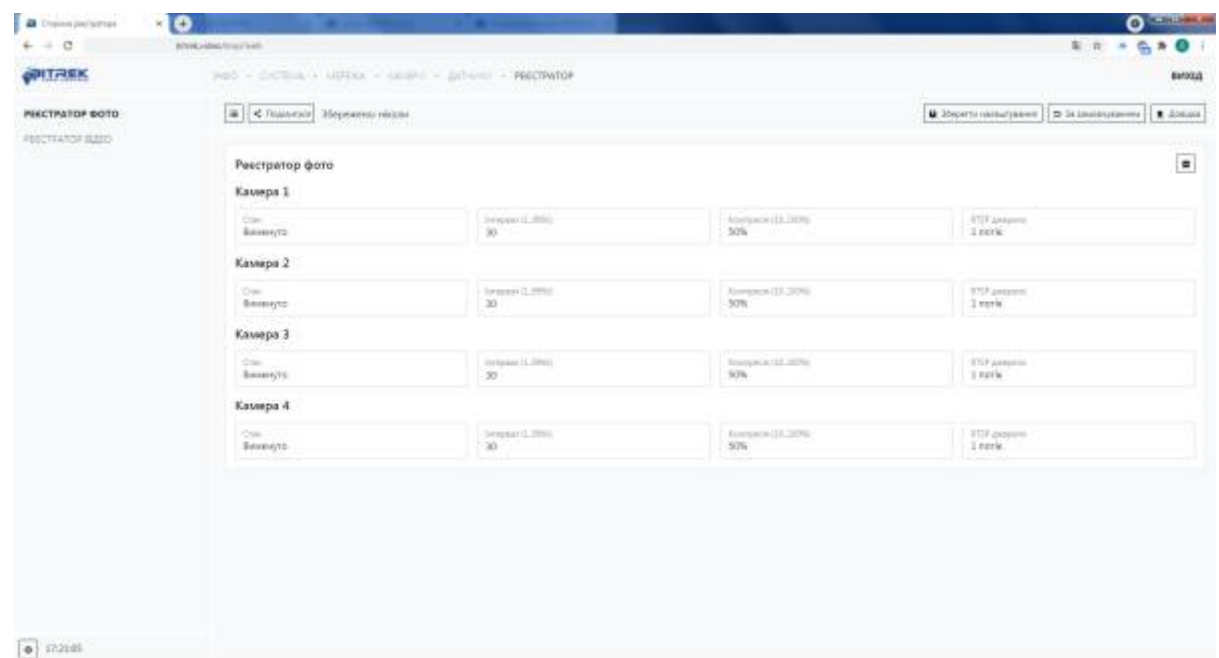

Тут ви маєте можливість налаштування режиму реєстратора а саме:

- Вибрати **камеру** яку потрібно увімкнути для фото реєстратору (до 4-ох камер)
- Задати **інтервал** між фото в секундах (від 1 до 999с)
- Налаштувати **ступінь стискання фото** (від 10% до 100%, чим більший відсоток, тим гірша якість фото, корисно для економії трафіку)
- Обрати **джерело RTSP потоку** яким буде передаватися фото (1 потік вища якість, 2 потік - нижча якість)

From: <https://docs.bitrek.video/> - **Bitrek Video Wiki**

Permanent link: **<https://docs.bitrek.video/doku.php?id=uk:photorecorder>**

Last update: **2024/04/18 14:01**